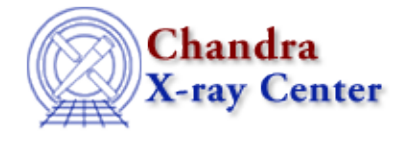

*AHELP for CIAO 3.4* **browse** Context: chips

*Jump to:* [Description](#page-0-0) [Bugs](#page-0-1) [See Also](#page-0-2)

#### **Synopsis**

Launches the CIAO file−browsing GUI, Prism. The command PRISM is equivalent.

### **Syntax**

chips> {BROWSE | PRISM} [<filename>]

# <span id="page-0-0"></span>**Description**

If a Prism process is already running, issuing this command with the <filename> specification will utilize the current Prism process. Otherwise, a new Prism process will be invoked.

The Prism GUI will remain open after exiting ChIPS.

# <span id="page-0-1"></span>**Bugs**

See the <u>bugs page for ChIPS</u> on the CIAO website for an up–to–date listing of known bugs.

#### <span id="page-0-2"></span>**See Also**

*chips*

batch, clear, delete, exit, info, list, pickpoints, redo, redraw, type, undo, verbose

The Chandra X−Ray Center (CXC) is operated for NASA by the Smithsonian Astrophysical Observatory. 60 Garden Street, Cambridge, MA 02138 USA. Smithsonian Institution, Copyright © 1998−2006. All rights reserved.

URL: <http://cxc.harvard.edu/ciao3.4/browse.html> Last modified: December 2006